# LCB 润滑系统控制器

# 安装使用说明书

LCB(LUBRICATE CONTROL BOARD)润滑控制器(以下简称控制器)设计用于稀油喷射润滑 系统的润滑控制。

控制器安装使用简便,可以通过控制器板上自身的设定功能来设定工作参数。在控制 要求复杂的场合,还能够与 PC 计算机连接设定、保存控制参数,然后脱机自动运行。

# **一 安 全 警 告**

控制器必须由受过专业训练的人员安装、调试和维护。

控制器电路板上有交流 220V 高电压。安装、使用时候要特别注意安全、防止发生电击 危险。电路板上白色粗线框内部分(内有电击危险符号)为高电压危险区,在通电后禁止接 近或触摸该区域内元器件、电路板,并禁止该区域内元器件、电路板与其他工具、零件靠 近或接触。使用中,要注意该部分不能受潮气和污渍侵蚀。

如果控制器安装于金属底板上,必须保证控制器电路板与金属底板之间至少有 8mm净 安全间距,并使用金属螺柱和螺母将接地孔与金属底板形成电气接地连接。

**请注意:**在白色粗线框内的两个安装孔即属于接地孔。安装时候,要保证这两个孔与 金属地板保持良好电气接触。

控制器属于Ⅰ类过压电气设备,必须安装于Ⅱ类过压电气设备之后,由Ⅱ类过压电气 设备提供过压保护,严禁直接接于供电母线或者干线上。

控制器有专门的接地端子,必须将该接地端子良好接地;电气接线和检修必须在断电 以后进行,严禁带电作业,以确保人员和设备的安全。

# **二 各 部 分 功 能 介 绍**

控制器上面有若干接口和设定装置,用于连接润滑泵、信号,以及对控制器进行管理 和设定。控制器外观如下图:

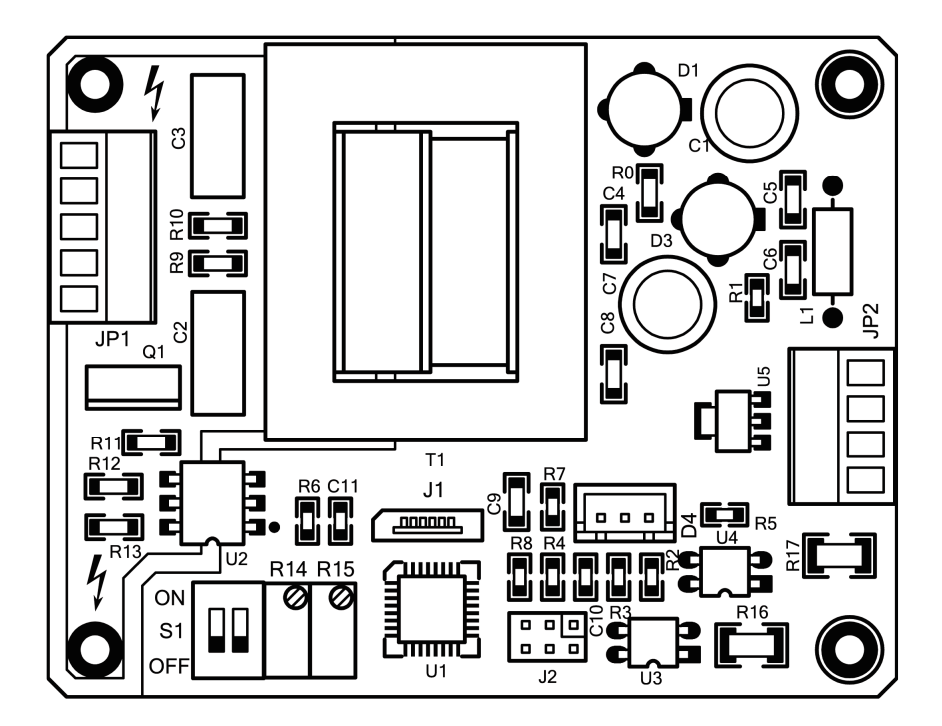

# **1、 功率连接器** JP1

用于向控制器提供工作电源,以及连接润滑泵,驱动润滑泵工作。

# **2、外部信号连接器** JP2

用于接入外部信号。接入的信号可以是链条传感器信号和外部油箱油位监控信号。

# **3、 控制设定开关** S1

控制设定开关用来设定控制器接受何种形式的控制。控制设定开关有两个设定位,分 别作用如下:

第 1 位(左侧,标有数字 1):**控制选择位**。 拨向上(ON 位置),控制器按照计算机软件 设定的控制参数工作;拨向下(不在 CN位置),控制器按照本身的控制设定工作。

第 2 位(右侧,标有数字 2):**方式选择位**。控制器设定为按照本身设定工作时候,用 于设定控制器的润滑控制方式。具体作用请参见相关章节。

#### **4、 参数调整电位器** R14 R15

控制器设定为按照本身设定工作时候,用于调整电磁泵的工作参数。

#### **5、外接 LED 指示灯** D4

用来连接外接的双色 LED指示灯, 以指示控制器的不同工作状态。

# **6、通讯连接器** J1

通讯连接器用来连接通讯控制板,通过通讯控制板连接用 RC 计算机。 利用 RC 计算上 运行的管理软件来管理控制器,可以实现更强大的控制功能。

#### **7、状态指示灯连接器** D4

用于指示控制器的工作状态。状态指示灯有绿色、橙色、红色三种颜色,用于表示控 制器的不同工作状态。

#### 通讯接口板(另购)

通讯接口板外观如下图。其中主要部件介绍如下:

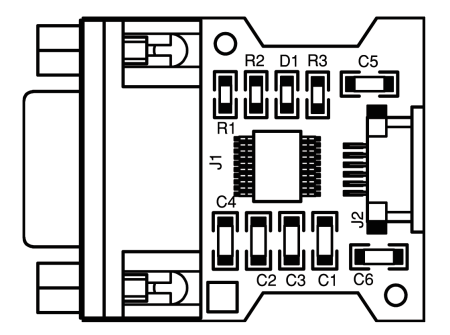

# **1、通讯连接器** J2

用于与控制器的通讯连接器实现连接。

**请注意:**J2 连接器是"零插拔力"连接器。需要插入或者拔出 FPC 软电缆时候,要先 将棕色的锁定板向外拉出,然后把 RC 软电缆放入连接器(注意方向不要错), 然后再将锁 定板推回原来位置,FPC 软电缆就和连接器保持了电气接触并被安全锁定。在插入或者拔 出 FPC 软电缆时候, FPC 软电缆本身并不受力, 所以称为"零插拔力"连接器。

请严格按照说明书的说明操作,不要强行插入或者拔出 FPC 软电缆,以免损坏连接器 和 FPC 软电缆。

#### **2、RS232 连接器** J1

用于与计算机串口实现连接

# **3、电源指示灯** D1

如果通讯接口板与控制器板正确连接,控制器板上电后绿色电源指示灯会点亮,指示 通讯接口板已经上电就绪,可以通过 PC 计算机上的 LCB\_manager 润滑系统管理器软件来设 定和管理控制器了。

# **三 控 制 器 安 装**

# **1、 控制器外形尺寸**

 $90$ mm( $\pm$ ) × 70mm( $\overline{x}$ ) × 35mm( $\overline{a}$ ).

# **2、 安装孔尺寸**

70mm×60mm, 孔径Φ3.5mm, 建议使用 M3 机械螺钉固定。具体如下图

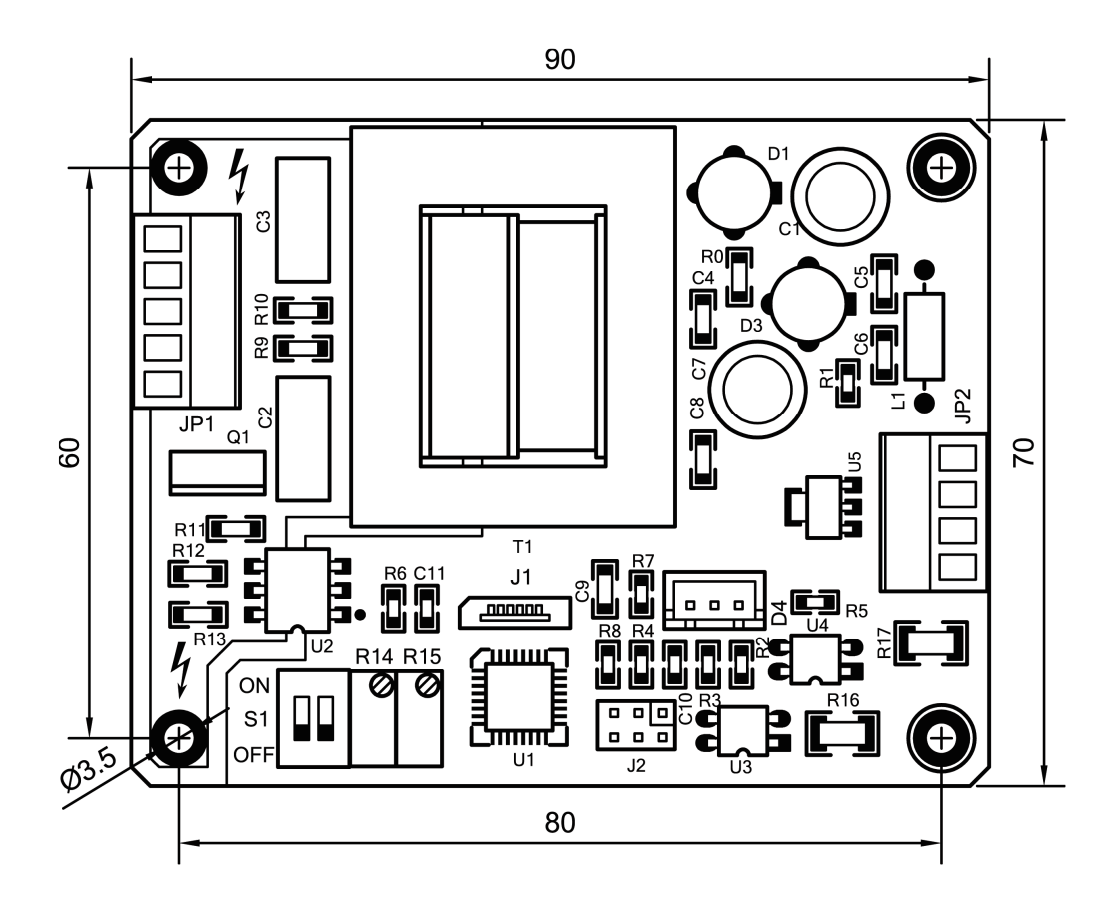

# **3、 安装要求**

控制器不是为野外使用设计的,必须安装在干燥、通风的室内或者密闭箱内。安装环 境温度应当保持在-25℃~+75℃,相对湿度 20%~90%(无凝露),周围环境无腐蚀气体和粉尘, 无剧烈振动和冲击。

控制器电路板宜垂直安装,这有利于控制器工作时的散热。

# **4、 供电电源**

控制器电源要求为 220V/50Hz 工频交流电。如果需要 110V 电源规格的控制器,请另外 单独下订单。

控制器自身设计有多重电源滤波器,可以非常有效地滤除电源中叠加的各种强干扰, 保证控制系统正常工作。即便如此,也应当为控制器单独供电,避免与容易产生电气干扰 的大型电气设备(例如变频器)共用电源。如果供电电源电气干扰过强影响控制器工作,可 以在控制器电源输入端另行插入电源滤波器。

务请按照电气规范接入电源,特别是要严格遵守电气安全方面的技术规范

### **5、功率部分接线**

功率连接器引脚定义

以控制器按照图示的方向放置为准,从上至下依次为

- $1 \overline{\mathcal{L}}$ 全接地线  $\mathbf{R}$
- $2 \bar{\text{C}}$ 流输入L
- $3 \bar{\diamond}$ 流输入 N
- 4 泵驱动输出 PA( 内部与交流输入 N直接连接)
- 5 泵驱动输出 PB(内部与泵功率控制元件相连)

在向控制器板引入电源时候,要在电源 L 进线前接入熔断器。熔断器规格至少为泵需 用电流+0.2A;导线的载流量应大于负载额定电流并留有至少 30%的安全余量。从保证机械 强度角度考虑,不宜采用 0.5mm 及以下规格的导线。

功率部分接线图请参考下图。

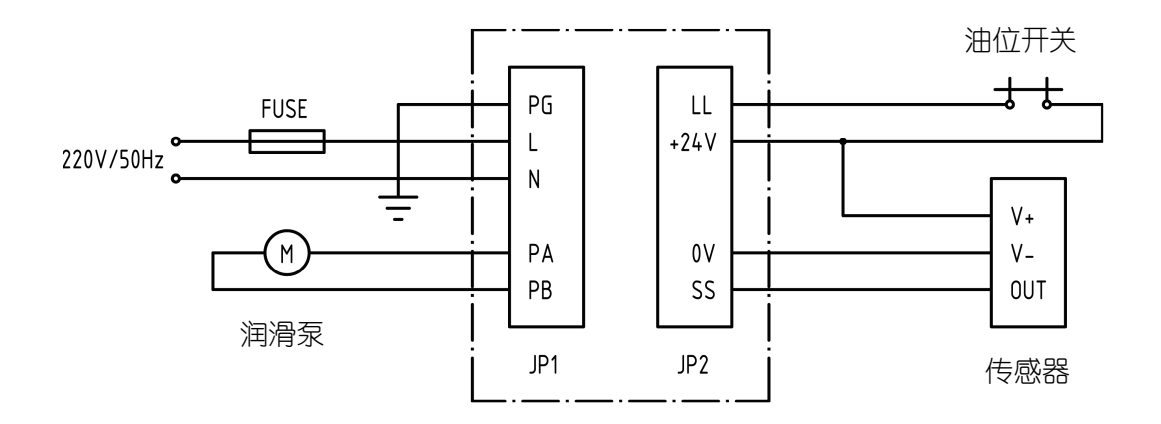

# **6、外部输入信号接线**

以控制器按照图示的方向放置为准,从上至下依次为

- 1 润滑油油位开关输入 LL
- 2 24V 直流电源输出 +24V
- 3 24V直流电源地 OV
- 4 传感器信号输入 SS

**请注意:**油位开关必须使用动断开关。亦即发生润滑油油位过低故障时候,开关以断开的 方式发出故障信号。如果使用有源液位传感器,也必须使用低电平有效的液位传感信号。

# **四 控 制 器 独 立 工 作 设 定**

 控制器控制设定开关**控制选择位**(S1 的第 1 位)拨向下,控制器就按照本身设定来工作。 这时候,通过控制器上面的设定开关和电位器,就能完全管理控制器的工作。

**请注意:**如果控制器设定为按照本身设定来控制,控制器只有单一的润滑状态,没有间歇 状态。如果需要间歇工作,请设定控制设定开关第 1 位为 C 然后用计算机来设置和管理 控制器。

设定开关**方式选择位(S1** 的第 2 位)是用来设定控制器在使用本身设定来控制时,采用 何种方式来驱动润滑的。该位拨向上(■ 位置),控制器采用定时驱动润滑;拨向下,控制 器采用(传感器传感信号)脉冲驱动润滑。 R4和 R5两个电位器用于调节泵的驱动参数。

设定只能在控制器断电时候进行。控制器开始运行时,检测设定开关的设定状态,然 后按照设定开关的设定进行润滑控制。正在运行期间改变设定开关的设定是无效的,但是 可以调节电位器来实时改变润滑的驱动参数。

#### **1、 脉冲驱动润滑**

这种驱动方式下,控制器按照链条传感器发过来的脉冲,驱动电磁泵喷射润滑油,完 成润滑任务。控制器上 N4 电位器用于调节每个电磁泵的驱动电脉冲持续时间, 调节范围  $\dagger$  0.01s-1.99s.

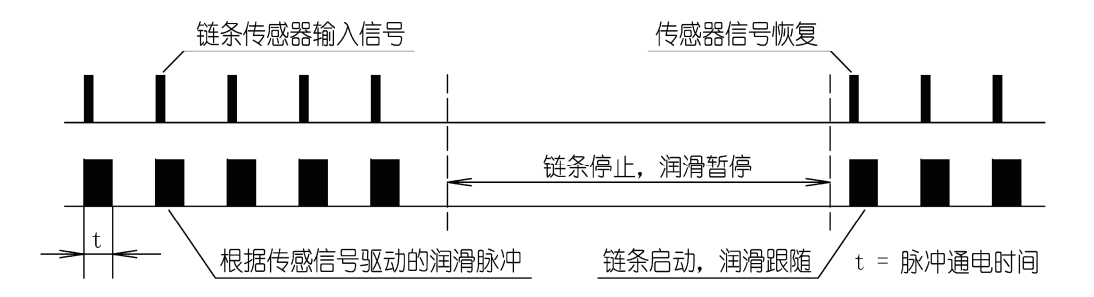

脉冲驱动的润滑方式非常有利于跟踪间歇工作的链条的润滑。这种方式下,链条运行, 润滑就随之启动;链条停止,润滑就停止。另外,这种方式对链条的精确润滑很有利,保 证润滑油能够准确地喷射到需要润滑的部位。

脉冲驱动是采用边沿感应工作的。传感器检测到链条那一刻,控制器发出驱动脉冲。 此后即使链条的节恰巧停留在传感器位置,控制器也不会重复发出润滑脉冲或者连续驱动 电磁泵。

在对高速链条进行润滑时候,有可能因为传感信号间隔时间过短,电磁泵来不及响应 而导致润滑异常。这时候可以通过调节 R15,调节合适的节距参数来使润滑系统正常工作。 调节节距参数后,控制器会根据设定值,每收到 N 个传感脉冲以后喷油一次。N=节距值, 设置范围 1-127。

**请注意:**调节节距设定参数时,请先将控制器断电、将 R15 电位器调节螺钉逆时旋转 到最小(此时能听到电位器发出轻微的"咔咔"声,表示已经调到了最小值);然后再对控 制器供电,缓慢逐渐顺时针旋转调节螺钉,根据泵对链条运转的反应情况逐步增大节距调 节数值,一直到符合润滑需要为止。

如果润滑过程中控制器检测到故障(典型的故障是润滑油箱油位过低)。润滑自动停止 并令指示灯以红色闪亮进行报警。

#### **2、 定时驱动润滑**

这种驱动方式下,控制器不需要外部传感器信号驱动,而是按照设定的固定时间周期 发出驱动脉冲,令电磁泵周期喷射润滑油,完成润滑任务。这种润滑方式适用于低速链条 的润滑, 例如涂刷润滑;也适用不方便设置传感器的润滑场合(例如钢丝绳的润滑)的喷射 润滑。

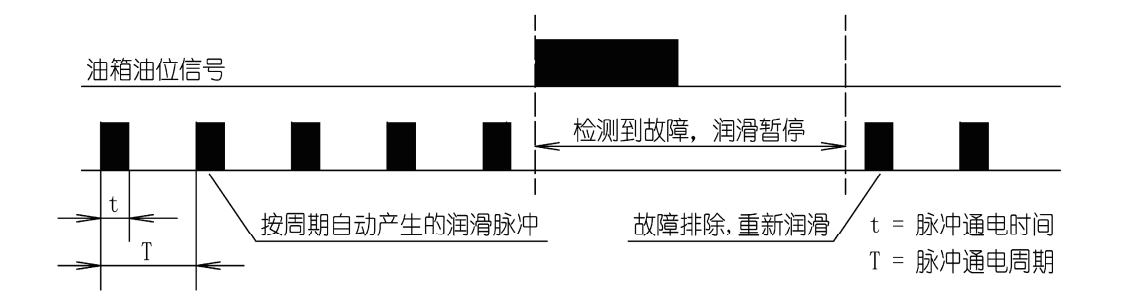

R14 电位器用于设定每个驱动脉冲的持续时间, R15 电位器用于设定驱动脉冲的驱动 周期。驱动脉冲持续时间的设置范围为 0.01s-1.27s。驱动周期设置范围为 0.01s-2.55s。 为了保护电磁泵,控制器在处理驱动周期设置时候,强制令驱动周期大于驱动时间+Q1s, 以确保输出到电磁泵上的驱动电流是脉冲电流。

如果润滑过程中控制器检测到故障(典型的故障是润滑油箱油位过低)。润滑也会自动 停止并令指示灯以红色闪亮进行报警。

# **3、 油位监控**

控制器的油位监控功能始终是有效的。润滑过程中,控制器收到油箱油位过低信号以 后,中止正常的润滑过程,并令外接指示灯以红色闪烁,提醒用户:润滑系统发生了低油 位故障。

用户发现低油位故障以后,请及时排除故障。故障排除后切断控制器电源, 3 秒钟后 再次接通控制器电源,控制器即重新进入正常的润滑状态。

如果用户确不需用油位监测功能,可以将油位监测信号输入端与 24V 电源短接。这时 候控制器就不再检测油箱油位了。

# **五 控 制 器 计 算 机 管 理 设 定**

控制器控制设定开关控制选择位(第1位)拨向上(CN位置),控制器可以按照计算机管 理软件来设定参数和管理。在设定好参数以后,控制器可以脱离计算机,独立按照设置的 参数进行润滑控制。

如果控制器设定为计算机控制,就能够在控制器断电自动时候记忆润滑系统的工作状 态。当控制器再次上电以后,从断电点继续执行被断电打断的润滑控制任务。

#### **1、 安装管理器软件**

如果需要用 PC 计算机对控制器进行编程设定工作参数和工作方式,或者需要查询、读 取控制器的已设定的工作参数、方式以及当前状态, 必须使用 LCB manager 润滑系统管理 器(以下简称管理器)软件来与控制器通讯,来实现上述任务。

#### **1)、安装管理器需要的硬件条件**

通讯接口板(另行定购)

1条  $\mathbf{R}$ 8232 直联电缆(通讯接口板配套)

- 1 条 6芯 FPC 软电缆(通讯接口板配套)
- PC 计算机

安装安装管理器的计算机基本配置要求如下:

Pentium 100 CPU、16MB 内存、5M磁盘剩余空间、VGA 显示器,至少一个 RS232 串口。

如果您的计算机只有 USB 接口,可以另购第三方的 USB BS232 转接电缆并按照转接电缆的 说明安装串口模拟驱动软件。

#### **2)、安装需要的软件环境**

**windows 95\98\NT\2000\XP**操作系统

#### **3)、管理器软件安装方法**

管理器为绿色软件, 将 LCB\_manager 文件夹以及文件夹中的文件直接复制到硬盘上就 可以运行了,不需要特别的安装。如果不再需要管理器,可以从硬盘上直接删除 LCB manager 文件夹。

# **2、计算机与控制器的连接与断开**

#### **计算机与控制器连接**

1)、切断控制器电源。

2)、断开控制器与润滑泵的电气连接。

3)、将 FPC 软电缆一端插入控制器的通讯连接器,另一端插入编程接口板的通讯连接器。 插入时候要注意方向不要搞错。

4)、将通讯接口板附带的串行电缆针头一端插入通讯接口板的 IB9插座,另一端插入 PC 计 算机的 Ⅲ9 串口插座。如果您的计算机没有 9 针串口, 可以外购 USB 串口转接电缆来产生 一个串口。

可以使用的串口为 COM 到 COM& 管理器会自动寻找连接在串口上的控制器。建议控 制器尽可能连接在 COM, 以免管理器花费过多的时间在串口上寻找控制器。

如果您的计算机上安装了蓝牙设备,可能会造成管理器找不到连接在串口的控制器。 如果这样,请在使用管理器前,暂时卸载蓝牙设备。

5)如果需要观察泵的运转,可以连接泵到控制器的功率连接器

6)开始对控制器供电。控制器的指示灯应当以绿色闪亮 3 次, 表示控制器已经上电;通讯 接口板的电源指示灯也应该点亮,表示通讯接口板也已经就绪。这时候,就可以使用管理 器软件来管理控制器了。

# **计算机与控制器断开**

1)、切断控制器电源。

2)、将连接通讯接口板与计算机的的串行电缆取下。

3)、将连接通讯接口板与控制器的的 FPC 软电缆取下。

4)、如果切断了泵与控制器的电气连接,恢复控制器与润滑泵的电气连接。

5)、给控制器上电, 控制器就会自动启动、按照管理器软件设定、下载的控制参数和控制 方式来执行润滑任务了。

#### **2、 运行 LCB\_manager 润滑系统控制管理器**

双击 LCB\_manager 的图标, 就可以启动管理器管理润滑控制器了。刚刚启动的管理器 换面如下图所示

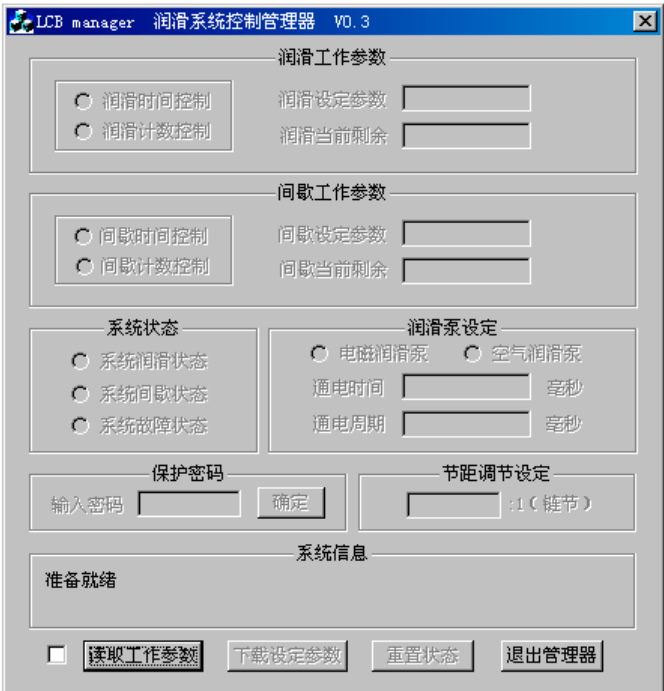

#### **3、 查询读取控制器参数和状态**

 刚刚启动的管理器,除了读取工作参数按钮和退出管理器按钮以外,其余的部分都是 不可用的灰色。必须先通过读取工作参数过程,令管理器与控制器进行通讯,与控制器联 系上以后,读取控制器的工作参数后,才能进行其他的操作。

查询和读取控制器参数、状态有两种方法:单次或连续读取控制器参数。下面分别予

以介绍。

# **1)、单次读取控制器参数**

可以单击"读取工作参数"按钮, 读取控制器参数和控制器设定。

如果管理器启动后还没有和控制器连接-通讯过,管理器会自动寻找连接在串口的控制 器,同时寻找信息在系统信息栏里面显示"读取控制器工作参数和状态…"和"正在寻找 控制器…"。

如果没有找到控制器,管理器会在系统信息栏中显示"没有找到控制器!请检查电缆连 接"的信息。如果出现这条信息,请检查电缆连接和计算机设置,以及控制器本身是否已 经正确上电。

如果找到控制器,管理器会在系统信息栏中显示控制器的当前状态,然后管理器自动 将控制器各个控制参数、剩余数值和设定值读取到计算机内, 显示在各个编辑框中; 各个 设定及控制方式单选按钮自动置位成控制器的当前设定状态。同时,各个编辑框、按钮都 变为可用状态。下图就是管理器完成一次读取工作参数操作后的画面

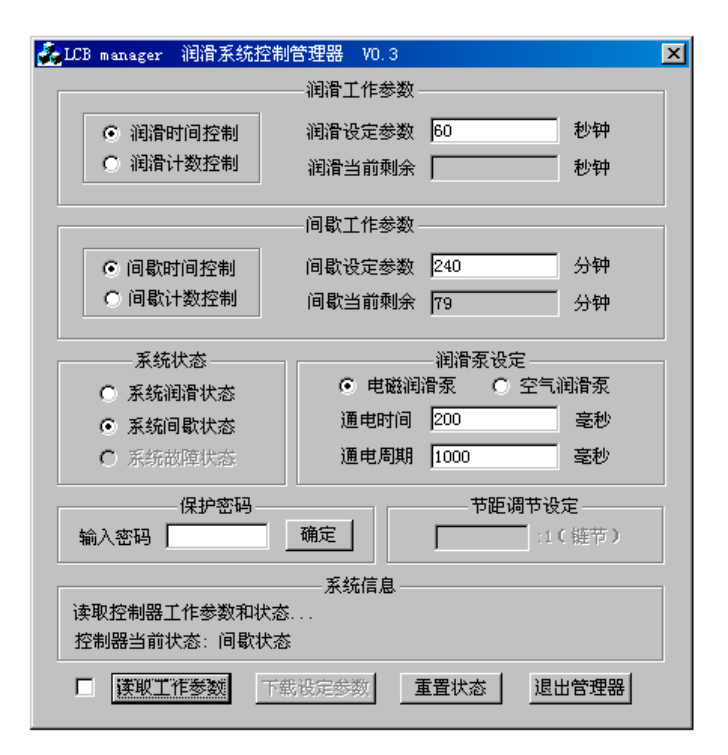

# **2)、连续读取控制器参数**

点击"读取工作参数"按钮左侧的复选框,就进入连续读取工作参数状态。在这种状 态下,管理器不断地查询控制器的状态,并随时刷新显示内容,让管理器实时表达控制器

的工作情况。

如果管理器启动后还没有和控制器连接-通讯过,点击"读取工作参数"按钮左侧的复 选框后,管理器会自动寻找连接在串口的控制器。管理器在串口找到控制器后,立即入连 续读取工作参数状态后,持续不断读取、显示控制器的工作参数和状态。

在连续读取控制器参数状态下,除"退出管理器"按钮以及"连续读取工作参数"检 查框,以及用来表示当前状态和设定值内容的单选按钮外,其他各个按钮和参数输入编辑 框均变成灰色,只能显示信息而不能选择、输入信息。

再次点击"读取工作参数"按钮左侧的复选框,就退出连续读取工作参数状态。 连续读取工作参数状态的典型画面如下图:

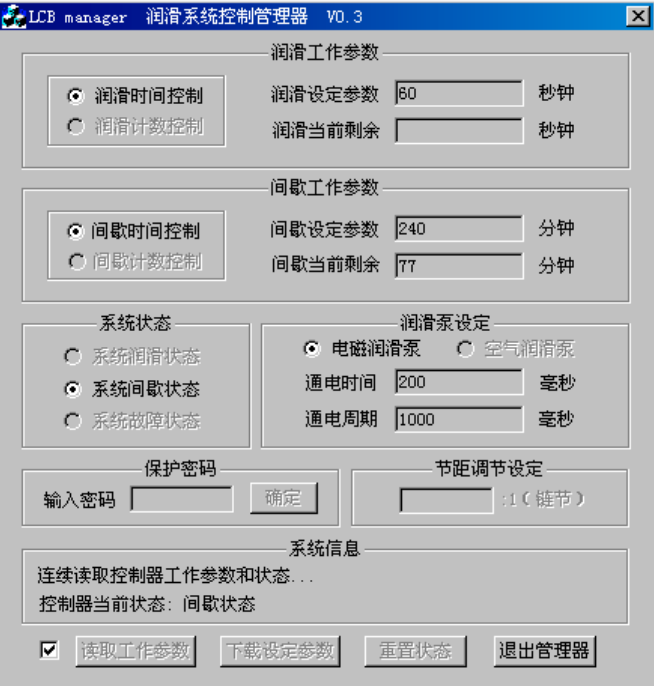

## **4、设定控制器参数**

刚刚启动的管理器,如果没有经过读取参数过程,其设定选择框和参数编辑框都是不 可用的灰色。只有成功读取了参数以后,才可以进行选择设定和编辑参数操作。

# **1)、设定润滑控制方式和控制参数**

管理器中, "润滑工作参数"栏目是用来显示控制器当前的润滑控制方式、控制参数以 及剩余数值的。

左侧的单选按钮用来选择润滑的控制方式:

 **润滑时间控制:**润滑按照时间进行控制。单位为秒;

**泪滑计数控制:**润滑按照传感器脉冲计数讲行控制。单位为脉冲个数;

右侧的编辑框用来显示当前的润滑控制参数和剩余数值。剩余数值只能读取,不能编 辑。能够编辑的,只有控制参数。控制参数的编辑范围为 1-65535。超过这个范围的参数 数值,不能被下载到控制器内。

#### **2)、设定间歇控制方式和控制参数**

管理器中, "间歇工作参数"栏目是用来显示控制器当前的间歇控制方式、控制参数以 及剩余数值的。

左侧的单选按钮用来选择间歇的控制方式:

 **间歇时间控制:**间歇按照时间进行控制。单位为分钟;

 **间歇计数控制:**间歇按照传感器脉冲计数进行控制。单位为脉冲个数;

右侧的编辑框用来显示当前的间歇控制参数和剩余数值。剩余数值只能读取,不能编 辑。能够编辑的,只有控制参数。在间歇时间控制方式下,控制参数的编辑范围为 0-999999; 在间歇计数控制方式下,控制参数的编辑范围为 0-99999999;超过这个范围的参数设定数 值,不能被下载到控制器内。

如果需要润滑系统不间断地连续工作,可以把间歇参数设置为 0。控制器接收到间歇 参数为 0 的设置,就会一直处在润滑状态下执行润滑工作。

#### **3)、润滑泵设定**

可以通过"润滑泵设定"设定润滑泵的类型和相关参数。

**泵类型:**控制器可以驱动两种润滑泵:"空气泵"或"电磁泵"。可以在管理器的"润 滑泵设定"栏目中点击相应的单选按钮来选择。

如果选择了"空气泵",通电时间和通电周期设置没有意义,相应的编辑框变灰。

如果选择了"电磁泵",通电时间编辑框可以输入通电时间。如果润滑控制方式为时间 控制,还要在通电周期编辑框输入通电周期参数。

#### **4)、节距调节设定**

 当设定的润滑控制方式为计数控制时,如果传感信号间隔时间过短,可能导致电磁泵 来不及跟随计数信号动作而使润滑无法正常进行。

设置了节距调节参数后, 控制器在执行润滑任务时, 每接收到 N 个节距数的传感信号 才执行一次润滑动作。这样就解决了高速信号与相对低速的电磁泵之间的矛盾。

节距比在管理器的"节距调节设定"栏目中设定。设定节距数值时候,润滑控制方式 必须先设定为"润滑计数控制",否则节距调节设定编辑框不可用。

如果使用的润滑泵为空气泵,节距调节设定无效。

**示例:**下图就是修改润滑控制参数和设定的例子。

在这个例子中,润滑采用计数控制,润滑控制参数为100个脉冲;

间歇采用时间控制,间歇控制参数为 240 分钟(4 小时);

润滑泵为电磁泵,泵的通电时间为200ms;

节距调节设定值为3。

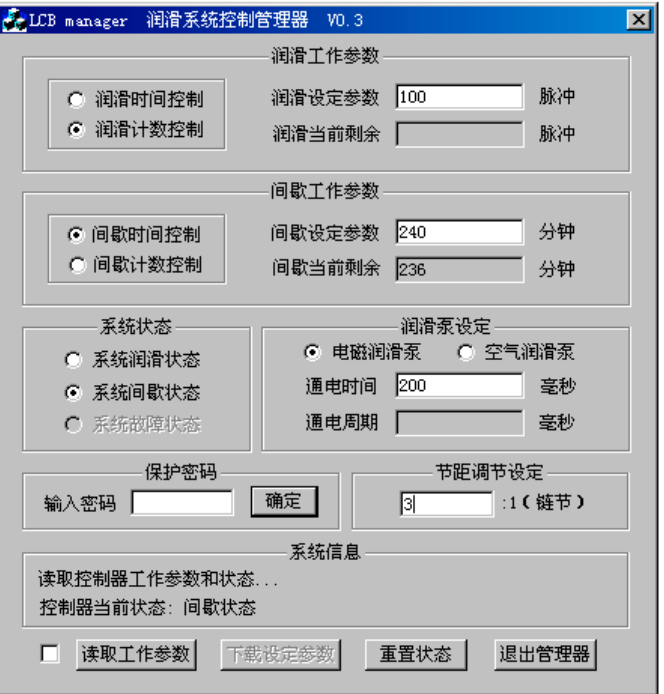

# **请注意:**

1)、管理器输入编辑框本身允许输入的范围比较大, 但是控制器能接受的参数范围是有限 的(请参考后面的"主要技术指标")。当管理器中的参数设定值需要下载到控制器内的时 候,管理器会自动检查参数是否在合理的范围内。如果参数设定值超出控制器能够接受的 设定范围,管理器会以对话框和系统信息的方式显示出来。

# **5、下载设定参数到控制器**

输入或者修改新参数和设定后,可将参数和设定值下载到控制器内永久保存。

启动下载过程前,必须输入保护密码才允许使用下载按钮启动下载过程。具体操作过 程如下:

1)、在"输入密码"编辑框中输入预先设定的密码。密码范围为 0-9999 的数字;

2)、点击"输入密码"编辑框右侧的"确认"按钮,密码被管理器接收,通过通讯接口送 入控制器内验证;

3)、如果验证通过,系统信息栏内会出现"密码通过"的提示信息;如果验证没有通过, 系统信息栏内会出现"密码错误"的提示信息,请重新输入正确的密码。

密码通过后, "下载设定参数" 按钮由灰色不可用状态变为正常的可用状态, 可以点 击这个按钮启动下载过程,如下图。

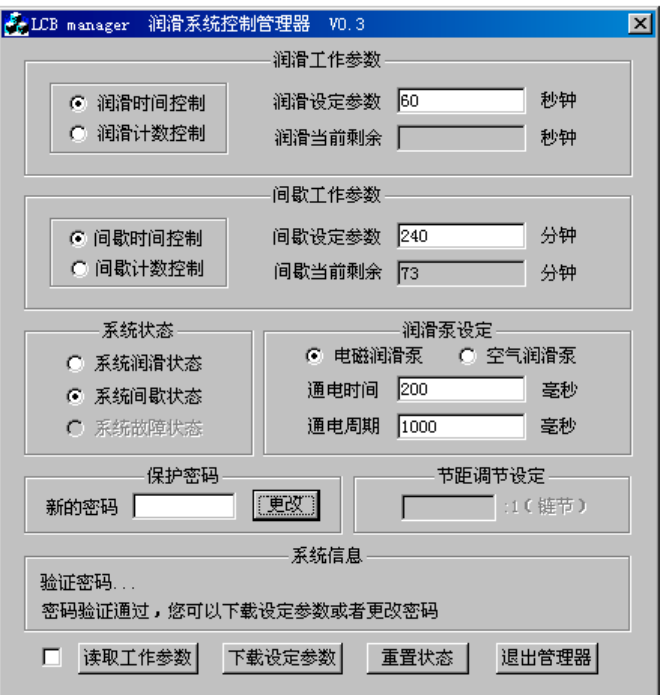

提示: 在"输入密码"编辑框内空白时候直接点击"确定"按钮, 管理器就直接把出厂默 认密码"0"传递给控制器去验证,从而简化了调试和批量设定过程。

管理器先检查设定的参数是否正确,如果不正确,将指向第一个出错的参数,敦请用 户改正。如果参数检查无误,管理器开始执行下载操作,同时系统状态信息显示下载信息, 表示正在下载设定参数到控制器内。如果下载成功,会出现下载完成信息,表示下载成功。

下载完成后, "下载设定参数" 按钮恢复到不可用的灰色状态。

可以点击"读取工作参数"按钮,验证设定参数是不是已经正确下载到了控制器内。

#### **6、控制器当前状态与重置状态**

管理器的"系统状态"栏目用于显示、改变控制器的当前状态。

这个栏目有 3个单选按钮: 系统润滑状态、系统间歇状态、系统故障状态。当管理器 读取控制器工作参数后,会自动选中一个按钮表示控制器的当前状态。

如果想改变控制器的当前状态,用户可以自行点击相应的单选按钮,选择控制器想要 进入的状态。**请注意:**"系统故障状态" 单选按钮只能用来显示当前状态,不能被选中。 也就是说,不能够通过管理器今控制器讲入故障状态。而且在控制器故障状态下,"重置状 态" 单选按钮是不可用的灰色。只有用户点击选择按钮选择了"系统润滑状态"或者"系 统间歇状态" 单选按钮以后, "重置状态" 单选按钮才会变为可用状态。

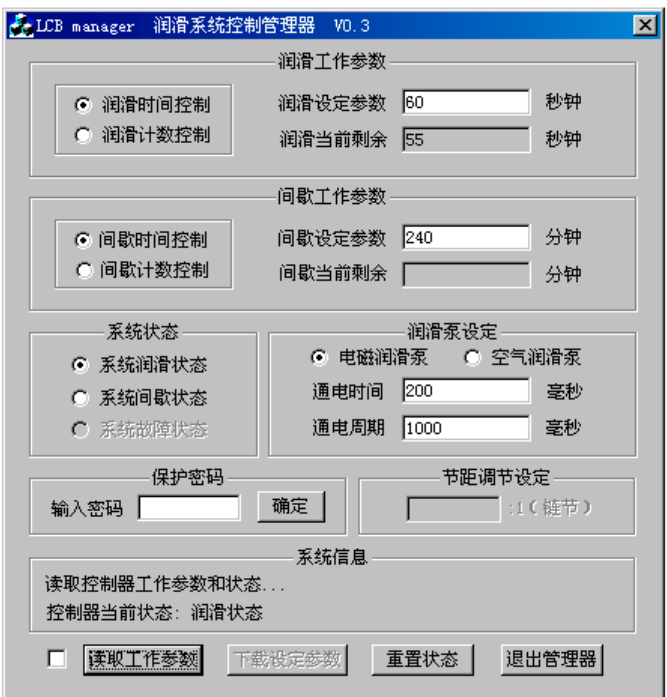

选择好按钮后,点击"重置状态"按钮,管理器会发出命令,今控制器改变到用户指 定的状态。

如果用户选择的控制器状态与当前状态相同,点击"重置状态"按钮后,控制器会抛 弃当前的剩余数值,重新回到当前状态的初始数值。

讲行"重置状态"操作不需要通过密码验证。

# **7、修改密码**

控制器出厂密码是"0"。为了保护控制器工作参数不被意外修改,用户可以修改控制 密码。可以设定的密码范围为 0-9999 范围的数字。

1)、首先输入原有密码,然后点击"输入密码"编辑框右侧的"确认"按钮,令管理器去 验证原有密码;

2)、验证通过后, "确认"按钮变成"更改"字样。此时, 输入新的密码;

3)、点击"新的密码"编辑框右侧的"更改"按钮,新密码被管理器接收。同时"更改" 按钮按变成"取消"按钮;"下载设定参数"按钮变成"下载新密码",按钮也由灰色不可 用状态变为正常的可用状态;

4)、点击"下载新密码" 按钮,新的密码被下载到控制器内永久保存、直到下一次更改密 码;各个按钮和编辑框也恢复到以前的状态。

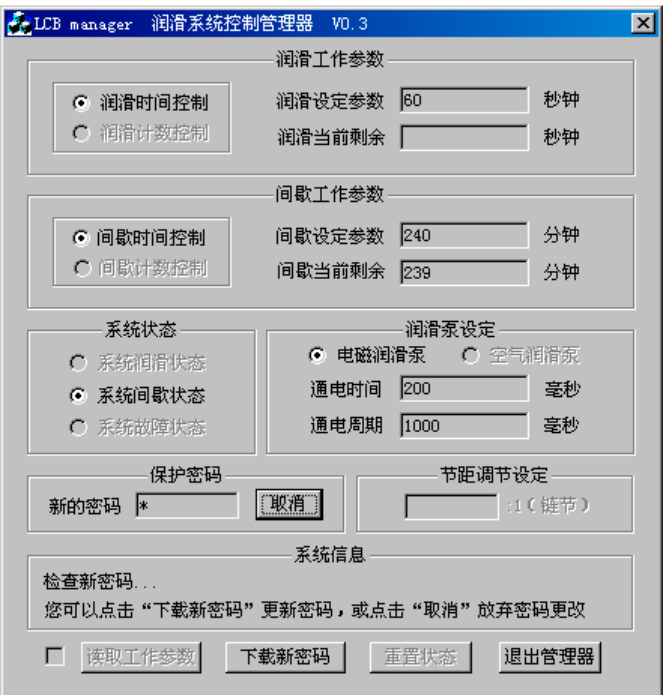

下载完成后,按钮重新变成"下载设定参数"按钮、并恢复到不可用的灰色状态。 5)、如果改变了主意,可以点击"取消"按钮,管理器就退出更改密码状态,各个按钮和 编辑框也恢复到以前的状态。

# **8、退出管理器**

点击"退出管理器"按钮, 就可以退出管理器, 新的参数被永久保存在控制器内, 即 使断电也不会消失。

也可以点击管理器标题栏窗口的 x 图标,直接关闭管理器。

# **六 状 态 显 示 与 故 障 检 测**

控制器电路板上有双色指示灯来指示工作状态

指示灯为绿色闪烁:控制器上电闪烁3秒,表示控制器自检通过,进入正常工作状态;

指示灯为绿色常亮:控制器已经上电,处于间歇状态;

指示灯为橙色常亮: 控制器已经上电, 处于润滑状态;

指示灯为红色闪烁:控制器已经上电,发现润滑油低油位故障

如果控制器检测到低油位故障,请尽快立即排除故障。待故障排除后,切断控制器电 源。3 秒后重新上电,令系统脱离故障状态, 重新开始正常的润滑循环。如果控制器是通 过通讯板与计算机相连的,也可以用管理器的重置状态功能,令控制器脱离故障状态,转 入润滑状态或者间歇状态。

# **七 主 要 技 术 指 标**

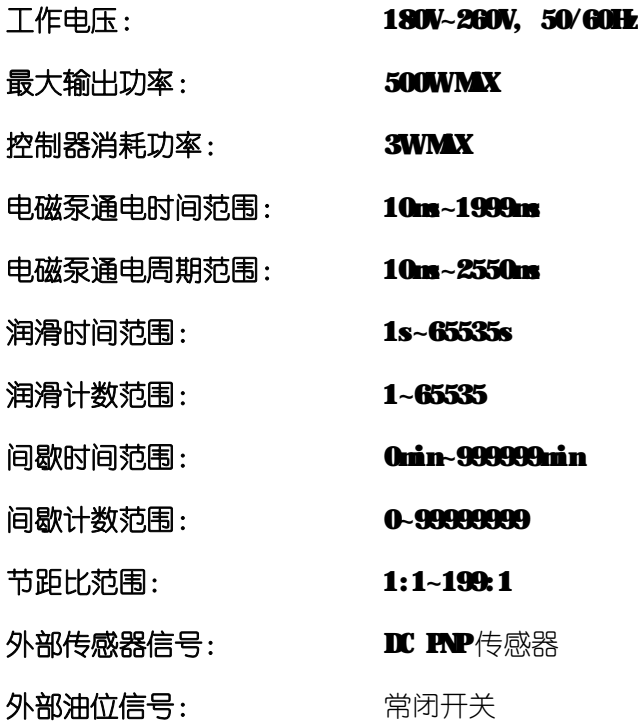

产品制造商: 苏州力天工业控制事业部

办公地址: 苏州市小施家弄 22号 8号楼 102室

- 技术支援电话: 0512-68661838
- 技术支援邮箱: support@leetern.com
- 互联网网站: http://www.leetern.com